## How to connect device to cloud

The device can be remotely controlled through the cloud, and the steps to connect the device to the cloud are as follows:

(1) Cloud account registration:

Open the corresponding website and follow the instructions on the page to complete the account registration. Domestic server URL: [https://www.holocloud.online](https://www.holocloud.online/)/

European server URL: <https://england.holocloud.online/>

(1) Configure cloud connection information through mobile APP

Connect the mobile APP to the device, select the cloud server you want to use, and open the cloud long connection. Enter: Settings- >Remote Control, enter the network used by the device to connect to the cloud, the bound cloud account, click "Connect the device to the cloud system", the device will automatically connect to the cloud, the device indicator light 2 will turn green, and the APP will be disconnected from the device connected, device WIFI is not visible

(After the configured device, you can quickly connect to the cloud by pressing the "C" button on the remote control or the "NET button" on the back of the device)

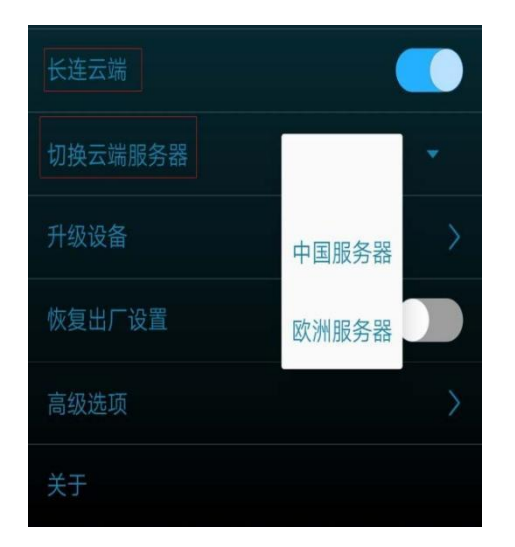

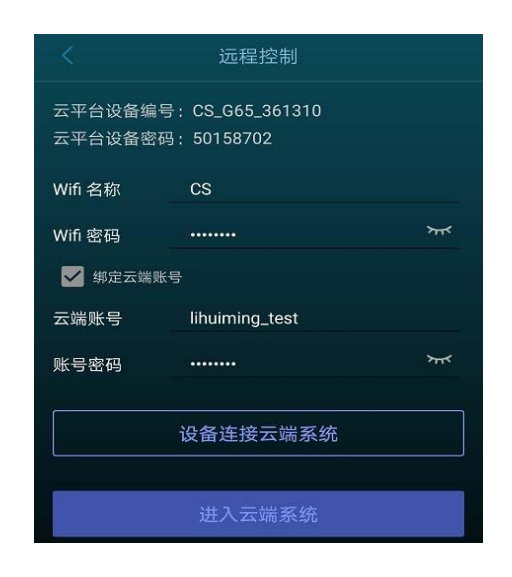

(1) Log in to the cloud account, wait for the device to be online, and then control the device through the cloud platform. For more cloud platform operations, please refer to: <http://doc.holocloud.online/product/cloud/cloud/>

(2) Exit cloud control

In cloud mode (indicator 2 is on green), press the "A" button on the remote control or click the "NET" button on the back of the device to exit cloud mode, indicator 2 is off in green, and the device's WIFI is visible again.